## **Easy PDF and Fax**

Addon for Dynamics NAV

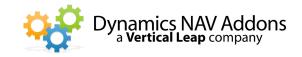

Dynamics NAV Versions: 3.7, 4.0, 5.0, 2009, 2013 - Languages: English - Countries: Any

Price: Contact Us for Pricing Information

# Automatically create e-mails with PDF attachments or send documents via fax

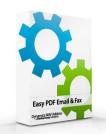

- Save money and paper by sending documents electronically.
- Send professional looking documents using the PDF file format.
- Cater to your customers by delivering documents by their preferred method Email, Fax, or Printed
- Improve your efficiency by creating, attaching and sending with just one click.

### **Send Documents Quickly and Easily**

This addon allows NAV users to email, fax or print any document from within Microsoft Dynamics NAV. Create e-mails with PDF attachments that look exactly like the printed report, or automatically send a fax to the customer's fax number.

E-mails are created from templates which can include Dynamics NAV info such as the document numbers, order totals, customer information, or anything else. They may be created in any language, which will be linked to the Language Code on the Foreign Trade FastTab of the Customer Card.

Preview emails before sending for editing purposes or send automatically.

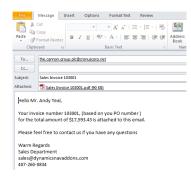

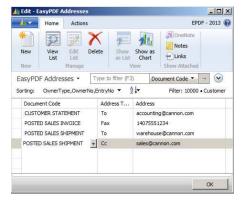

## Create a Document Distribution List by Customer, by Document

Specify the email address or fax number to which each document should be sent. Send documents to multiple email addresses or CC (BCC) other email addresses.

# Easy PDF and Fax Addon for Dynamics NAV

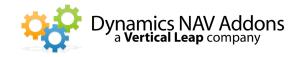

### Custom email/fax messages by user, by document

Users may create email body messages that are specific to a NAV user id, by document. The email message created by a person in sales ending a Posted Sales Invoice can be different from a person in accounting sending a follow-up copy of the same invoice. The message associated with sending a Customer Statement would be different still.

#### **Batch or Auto Send Your Documents**

Send documents automatically when posted or create a batch of documents for review and sending. Filter the batch and partially send it. If multiple documents are being sent to the same email address, they may be attached to a single email. Attach additional documents, such as a promotional flyer, to all documents in a batch.

**Customer Statements** 

Posted Sales Credit Memos

Posted Service Invoices

Posted Sales Invoices

Reminders

**Finance Charge Memos** 

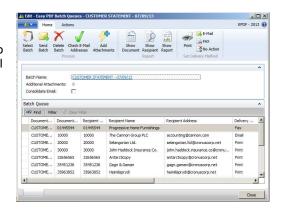

#### Store an audit trail

Store a history of all documents that have been emailed, faxed, or printed through Easy PDF. Store information about who sent the documents, to whom, when, what the subject of the email was, and what documents were attached. Even store a copy of the sent document, if desired, which can be restored and printed.

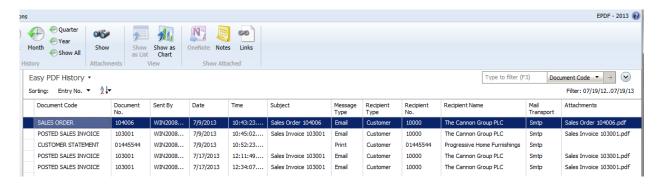